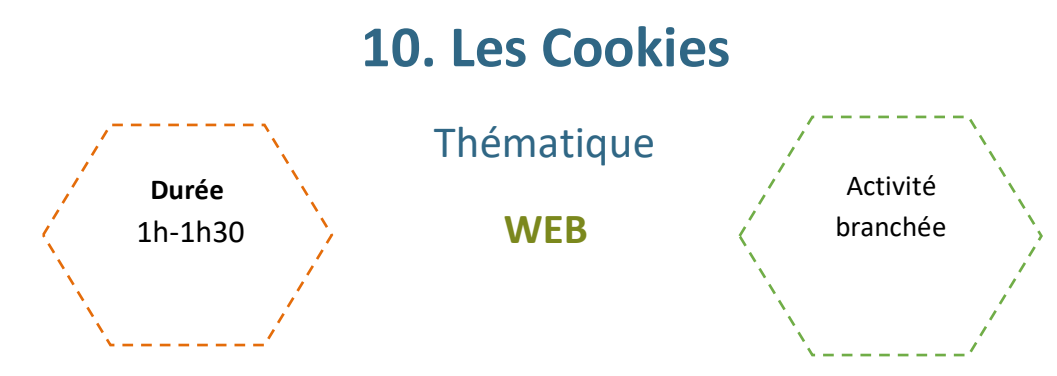

# Description de l'activité

Dans cette activité, on présente la notion de cookies, et on apprend à paramétrer son navigateur web.

# Objectifs pédagogiques ou compétences

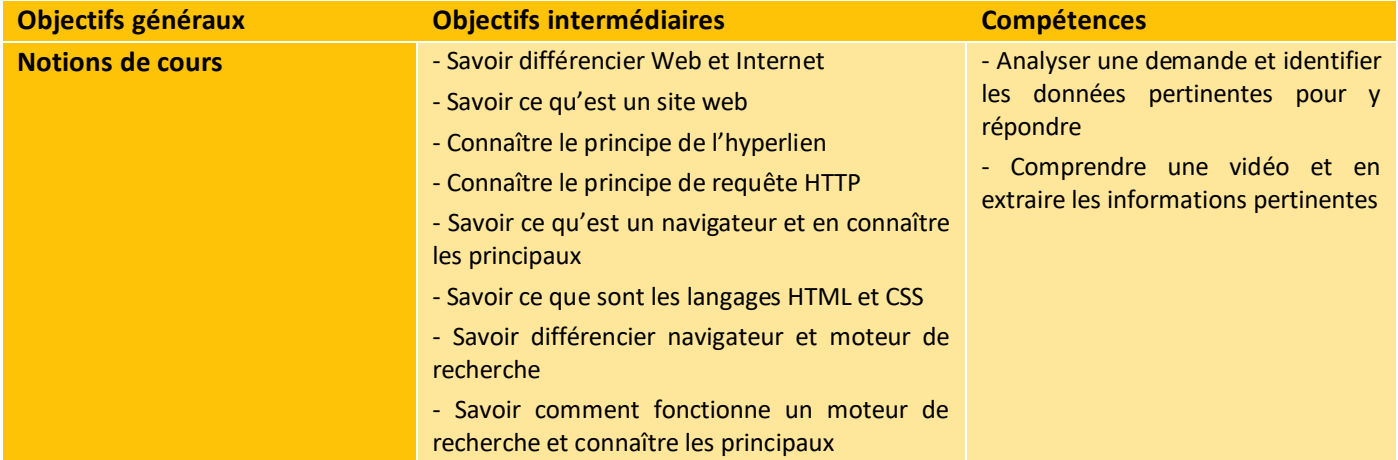

# Matériel et outils

- Fiche élève à imprimer
- 1 poste par élève pour visionner les vidéos

# Tags

#web ; #navigateur ; #cookies ;

# **Déroulé de l'activité**

### **Introduction :** *(~15 minutes)*

- **Présenter les objectifs de la séance (contenu théorique et productions attendues)** *(2-3 minutes)*
- **Introduire la thématique du Web :** *(~5 minutes)*

Pour lancer la thématique, on peut poser quelques questions aux jeunes, le but étant de vérifier qu'ils distinguent bien Web et Internet, d'ancrer ce thème dans leur quotidien et de mettre en place les mots-clés.

Propositions de questions :

- Que signifie « Web » ? Quel est l'équivalent français ? L'entendent-ils souvent ?
- Dit-on « naviguer sur le web », « sur Internet » ou les deux ? Mais est-ce que « Web » et « Internet » se réfèrent à la même chose ?
- Quand on « navigue sur le web », que fait-on concrètement ? (cf. hyperliens)
- À quoi le web leur sert-il ?
- Peut-on accéder à Internet sans passer par le Web ?
- …
- **Introduire le thème des cookies :** *(~10 minutes)*
- Pour commencer, on demande aux élèves s'ils savent ce qu'est un cookie, et qui est-ce qui les utilise.

#### **Proposition de correction :**

Un cookie, en informatique, est un petit fichier texte stocké sur l'ordinateur d'un utilisateur lorsque ce dernier visite un site web. Les cookies sont principalement utilisés pour collecter des informations sur la manière dont les utilisateurs interagissent avec un site web, ainsi que pour enregistrer certaines informations telles que les préférences de l'utilisateur, les identifiants de connexion, le contenu du panier d'achat, etc.

#### **Qui utilise les cookies :**

- Les sites web eux-mêmes : Les sites web utilisent des cookies pour personnaliser l'expérience de l'utilisateur, garder une trace de ses préférences (langue, thème, etc.), et gérer les sessions utilisateur.
- Les annonceurs et les réseaux publicitaires : Les cookies sont utilisés pour collecter des données sur les habitudes de navigation des utilisateurs, afin de diffuser des publicités ciblées en fonction de leurs intérêts.
- Les services d'analyse web : Les outils d'analyse web comme Google Analytics utilisent des cookies pour collecter des données sur l'audience d'un site web, les pages visitées, le temps passé sur le site, etc. Ces données aident les propriétaires de sites à comprendre comment leur site est utilisé et à l'optimiser en conséquence, en fonction de leurs objectifs.
- Les sites de médias sociaux : Les boutons de partage social sur les sites web utilisent des cookies pour permettre aux utilisateurs de partager du contenu sur des plateformes de médias sociaux et pour suivre les interactions sociales.

2

Les services de gestion de sessions : Les cookies sont souvent utilisés pour gérer les sessions utilisateur, notamment pour les sites qui nécessitent une authentification (par exemple, les sites de messagerie électronique, les sites bancaires en ligne, etc.).

Ensuite, on amène les élèves sur la question de l'acceptation des cookies : Les acceptent-ils ou non ? Pourquoi ? Pourquoi cette option (avertissement RGPD) est-elle proposée à l'utilisateur ?

### **Étape 1 - Visionner la vidéo et répondre aux questions** *(~20-40 minutes)*

Les élèves visionnent les vidéos en autonomie et répondent aux questions. Ils échangent ensuite leurs réponses avec leur binôme et les corrigent, puis ils discutent de leurs réponses. L'enseignant.e circule et répond aux questions ou réagit aux discussions.

Enfin, l'enseignant.e corrige et amène des précisions si besoin en fonction des échanges des élèves.

**Remarque : Si on le souhaite, on peut également :**

- **Demander aux élèves de prendre des notes permettant de répondre aux questions pendant leur visionnage ;**
- **De rédiger un texte permettant d'y répondre sous forme de résumé.**
- Eventuellement, on peut reprendre le format de correction des pairs et échanges.

### **Étape 2 – Paramétrer son navigateur** *(~20 minutes)*

Dans cette partie, les élèves suivent les conseils de la CNIL pour paramétrer leurs navigateurs. On peut leur demander de le faire sur l'ordinateur et/ou sur leur smartphone. Si plusieurs navigateurs sont installés, il est possible d'en paramétrer plusieurs afin de voir les différences.

### **Conclusion** *(15-20 minutes)*

#### ● **Bilan de la séance :** *(10-15 minutes)*

Pour clôturer la séance, on peut revenir sur les vidéos, et demander aux élèves s'ils ont appris de nouvelles choses, et se baser sur les échanges en début de séance pour voir si leur opinion a changé.

On peut lancer une discussion avec la classe, rythmée par des questions, ou bien les projeter et composer des petits groupes, avec un rapporteur qui résumera ce qui a été dit.

#### **Proposition de questions :**

- Est-ce que vous allez paramétrer les navigateurs chez vous ?
- Allez-vous refuser les cookies ? Si l'option n'est pas directement présente, allez-vous prendre le temps de les désactiver ?
- Que pensez-vous du fait que les sites observent vos comportements pour améliorer le ciblage publicitaire ?
- Que pensez-vous du fait de ces « fenêtres » utilisée par les sites tiers ? Et de la vente de données ?
- Êtes-vous d'accord avec ceux qui affirment que « Si on n'a rien à cacher, il n'y a pas de raison de vouloir être anonyme en ligne ou protéger ses informations personnelles » ?
	- Que pensez-vous des sites qui vous obligent soit à vous abonner, soit à accepter leurs « cookies wall »?
- …
- **Fin des cookies ?** *(5 minutes)*

On peut également évoquer le fait que Google se soit engagé à mettre fin aux cookies tiers au courant de l'année 2024 [\(article\)](https://www.cnil.fr/fr/cookies-et-autres-traceurs/regles/alternatives-aux-cookies-tiers), ou encore des alternatives aux cookies (article).

Concernant les évolutions technologiques, il vaut mieux leur donner des pistes (Intelligence artificielle, réalité virtuelle et réalité augmentée, etc.) et passer entre les groupes pour répondre aux questions et les encourager à approfondir.

# **Les Cookies**

## Fiche activité - *Correction*

## **Étape 1 - Visionner la vidéo et répondre aux questions**

Regardez les deux vidéos suivantes et répondez aux questions, puis comparez vos réponses avec votre voisin.e.

<https://www.dailymotion.com/video/x16lt53><https://youtu.be/fm5MSdPU8tY>

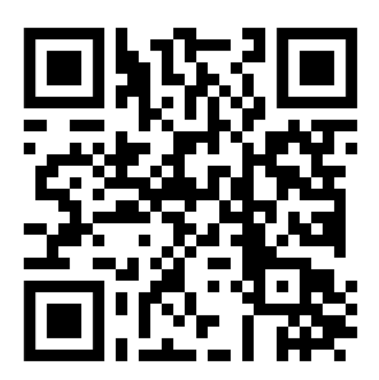

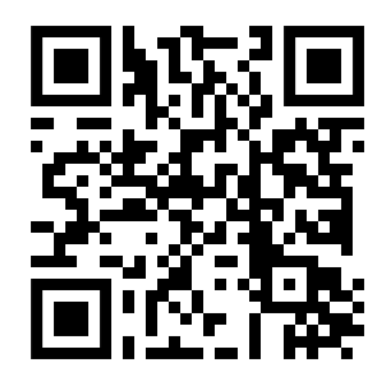

#### **Question 1 : Qu'est-ce qu'un cookie en informatique ?**

- Un fichier qui permet d'installer des programmes sur l'ordinateur.
- Un fichier texte stocké sur l'ordinateur lors de la navigation sur un site internet.
- Un type de virus.
- Un spyware.

#### **Question 2 : Pourquoi les publicitaires en ligne utilisent les cookies ?**

- Pour pouvoir se connecter à notre ordinateur et diffuser les publicités.
- Pour écouter nos conversations et adapter les publicités.
- Pour suivre nos habitudes de navigation et diffuser des publicités ciblées.
- Pour qu'on puisse accéder à leur site quand on clique sur une publicité.

#### **Question 3 : Quel est l'un des principaux problèmes liés aux cookies tiers ?**

- Ils peuvent être vendus à d'autres.
- Ils augmentent la quantité de publicités qu'on nous montre.
- Ils peuvent avoir accès à notre webcam.
- Ils font planter notre navigateur s'il n'est pas à jour.

#### **Question 4 : Comment pouvez-vous bloquer certains cookies tiers dans votre navigateur ?**

- Il faut reformater l'ordinateur pour qu'ils n'y aient plus accès.
- Il faut désinstaller puis réinstaller notre navigateur pour qu'ils n'y aient plus accès.
- Il faut les supprimer à chaque fois qu'ils s'installent.
- En paramétrant nos navigateurs.

#### **Question 5 : Que peut faire un cookie enregistré sur votre ordinateur ?**

- Il peut enregistrer nos conversations orales.
- Il permet de renseigner automatiquement nos identifiants de connexion.
- Il peut nous éviter les virus.
- Il peut contrôler notre webcam.

#### **Question 6 : Quelle est la principale utilité des cookies pour les sites web ?**

- Personnaliser l'expérience de l'utilisateur et enregistrer ses préférences.
- Rendre le site « responsive » (le site s'adapte bien aux différents supports smartphone/tablette/ordinateur).
- Augmenter le débit de notre connexion internet.
- Traduire automatiquement les vidéos en langue étrangère.

#### **Question 7 : Quelle est la principale préoccupation liée aux cookies en ligne ?**

- Ils ralentissent la navigation.
- Ils rendent accessibles aux jeunes des sites inappropriés.
- Des individus malveillants peuvent s'en servir pour récupérer des données sensibles.
- Ils sont utilisés pour stocker nos photos personnelles.

#### **Question 8 : Quelle est la principale différence entre les cookies tiers et les cookies premiers ?**

- Les cookies premiers permettent de rendre le site plus agréable, alors que les cookies tiers sont des virus.
- Les cookies premiers sont plus petits et les cookies tiers plus lourds, c'est pourquoi ils ralentissent la navigation.
- Les cookies premiers enregistrent nos actions sur un site et les cookies tiers enregistrent nos données écrites.
- Les cookies tiers sont déposés par des sites autres que celui que vous visitez alors que les cookies premiers proviennent uniquement du site visité.

#### **Question 9 : Comment pouvez-vous être informé de l'utilisation de cookies par un site web ?**

- En s'inscrivant à la newsletter.
- En contactant le service client du site.
- En voyant un message d'avertissement lors de votre première visite sur le site.
- En le cherchant dans une liste qui regroupe tous les sites utilisant les cookies.

#### **Question 10 : Pourquoi est-il important de protéger vos cookies en ligne ?**

- Pour les garder au frais.
- Pour protéger votre vie privée et éviter le suivi indésirable.
- Pour éviter de partager des recettes de cuisine.
- Pour empêcher les cookies de devenir trop croustillants.

# **Étape 2 – Paramétrer son navigateur**

En utilisant les conseils donnés par la CNIL sur le site [https://www.cnil.fr/fr/cookies-et-autres-traceurs/comment-se](https://www.cnil.fr/fr/cookies-et-autres-traceurs/comment-se-proteger/maitriser-votre-navigateur)[proteger/maitriser-votre-navigateur,](https://www.cnil.fr/fr/cookies-et-autres-traceurs/comment-se-proteger/maitriser-votre-navigateur) paramétrez votre navigateur Web afin d'améliorer la protection de la vie privée.

CC by: D. Roche & C. Endymion – Ac. Bordeaux. C. Poulmaire & P. Remy - Ac. de Nantes. Pixees, Class'Code

# **Les Cookies**

## Fiche activité élève

## **Étape 1 - Visionner la vidéo et répondre aux questions**

Regardez les deux vidéos suivantes et répondez aux questions, puis comparez vos réponses avec votre voisin.e.

<https://www.dailymotion.com/video/x16lt53><https://youtu.be/fm5MSdPU8tY>

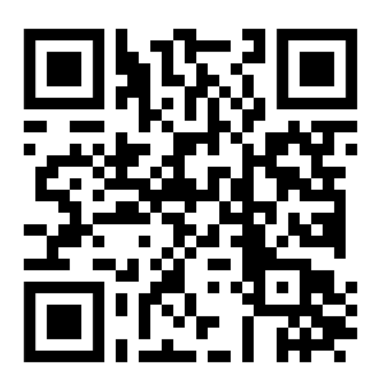

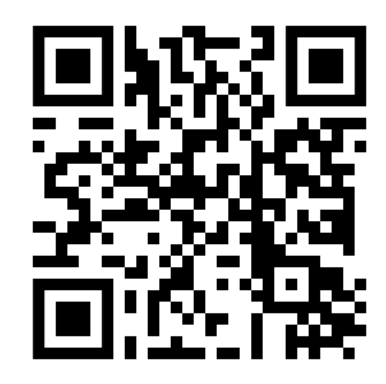

#### **Question 1 : Qu'est-ce qu'un cookie en informatique ?**

- Un fichier qui permet d'installer des programmes sur l'ordinateur.
- Un fichier texte stocké sur l'ordinateur lors de la navigation sur un site internet.
- Un type de virus.
- Un spyware.

#### **Question 2 : Pourquoi les publicitaires en ligne utilisent les cookies ?**

- Pour pouvoir se connecter à notre ordinateur et diffuser les publicités.
- Pour écouter nos conversations et adapter les publicités.
- Pour suivre nos habitudes de navigation et diffuser des publicités ciblées.
- Pour qu'on puisse accéder à leur site quand on clique sur une publicité.

#### **Question 3 : Quel est l'un des principaux problèmes liés aux cookies tiers ?**

- Ils peuvent être vendus à d'autres.
- Ils augmentent la quantité de publicités qu'on nous montre.
- Ils peuvent avoir accès à notre webcam.
- Ils font planter notre navigateur s'il n'est pas à jour.

#### **Question 4 : Comment pouvez-vous bloquer certains cookies tiers dans votre navigateur ?**

- Il faut reformater l'ordinateur pour qu'ils n'y aient plus accès.
- Il faut désinstaller puis réinstaller notre navigateur pour qu'ils n'y aient plus accès.
- Il faut les supprimer à chaque fois qu'ils s'installent.
- En paramétrant nos navigateurs.

7

#### **Question 5 : Que peut faire un cookie enregistré sur votre ordinateur ?**

- Il peut enregistrer nos conversations orales.
- Il permet de renseigner automatiquement nos identifiants de connexion.
- Il peut nous éviter les virus.
- Il peut contrôler notre webcam.

#### **Question 6 : Quelle est la principale utilité des cookies pour les sites web ?**

- Personnaliser l'expérience de l'utilisateur et enregistrer ses préférences.
- Rendre le site « responsive » (le site s'adapte bien aux différents supports smartphone/tablette/ordinateur).
- Augmenter le débit de notre connexion internet.
- Traduire automatiquement les vidéos en langue étrangère.

#### **Question 7 : Quelle est la principale préoccupation liée aux cookies en ligne ?**

- Ils ralentissent la navigation.
- Ils rendent accessibles aux jeunes des sites inappropriés.
- Des individus malveillants peuvent s'en servir pour récupérer des données sensibles.
- Ils sont utilisés pour stocker nos photos personnelles.

#### **Question 8 : Quelle est la principale différence entre les cookies tiers et les cookies premiers ?**

- Les cookies premiers permettent de rendre le site plus agréable, alors que les cookies tiers sont des virus.
- Les cookies premiers sont plus petits et les cookies tiers plus lourds, c'est pourquoi ils ralentissent la navigation.
- Les cookies premiers enregistrent nos actions sur un site et les cookies tiers enregistrent nos données écrites.
- Les cookies tiers sont déposés par des sites autres que celui que vous visitez alors que les cookies premiers proviennent uniquement du site visité.

#### **Question 9 : Comment pouvez-vous être informé de l'utilisation de cookies par un site web ?**

- En s'inscrivant à la newsletter.
- En contactant le service client du site.
- En voyant un message d'avertissement lors de votre première visite sur le site.
- En le cherchant dans une liste qui regroupe tous les sites utilisant les cookies.

#### **Question 10 : Pourquoi est-il important de protéger vos cookies en ligne ?**

- Pour les garder au frais.
- Pour protéger votre vie privée et éviter le suivi indésirable.
- Pour éviter de partager des recettes de cuisine.
- Pour empêcher les cookies de devenir trop croustillants.

# **Étape 2 – Paramétrer son navigateur**

En utilisant les conseils donnés par la CNIL sur le site [https://www.cnil.fr/fr/cookies-et-autres-traceurs/comment-se](https://www.cnil.fr/fr/cookies-et-autres-traceurs/comment-se-proteger/maitriser-votre-navigateur)[proteger/maitriser-votre-navigateur,](https://www.cnil.fr/fr/cookies-et-autres-traceurs/comment-se-proteger/maitriser-votre-navigateur) paramétrez votre navigateur Web afin d'améliorer la protection de la vie privée.

8

CC by: D. Roche & C. Endymion – Ac. Bordeaux. C. Poulmaire & P. Remy - Ac. de Nantes. Pixees, Class'Code